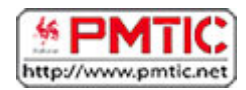

# LES SMARTPHONES

Vous avez certainement déjà entendu parler des **smartphones**, mais quel est le rapport avec les tablettes ? Que peut-on faire de plus qu'avec un GSM ? Un iPhone et un smartphone, estce la même chose ?

# **Définition**

Vous avez certainement déjà entendu parler des **smartphones**, c'est-à-dire des « **téléphones intelligents** ». Ces téléphones sont généralement tactiles, bien que certains modèles proposent encore un clavier (certains modèles BlackBerry par exemple).

En plus de téléphoner et envoyer des messages, les smartphones permettent de faire bien d'autres choses grâce à des applications : accéder à Internet, lire et envoyer des mails, écouter de la musique, regarder des films, jouer, prendre des photos et vidéos... L'ajout d'applications permet de personnaliser votre appareil selon vos besoins.

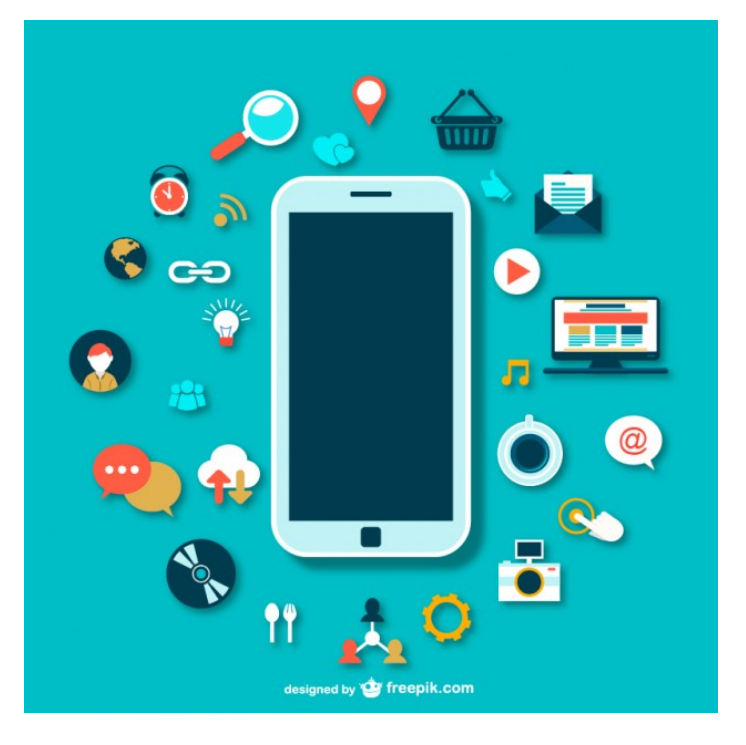

*[Icon vector designed by Freepik](http://www.freepik.com/free-photos-vectors/icon)*

Quelle différence avec une tablette ?

Deux grandes différences permettent de discerner un smartphone d'une tablette :

- Le smartphone permet de téléphoner (contrairement aux tablettes)
- Le smartphone est plus petit que la tablette

**Remarque** : il existe également des appareils appelés "phablettes". Ce terme vient de l'anglais "phablet" qui est une contraction de "**ph**one" (téléphone) et "t**ablet**" (tablette). La phablette reprend l'avantage du smartphone, c'est-à-dire qu'elle permet de téléphoner, tout en ayant un plus grand écran. La taille de son écran (entre 5'' et 7'' \*) se situe entre celle d'un smartphone et celle d'une tablette. Cependant, sa taille rend difficile son utilisation à une main.

*\* La taille des écrans s'exprime en pouces. Un pouce (1'') = 2,54 cm. La taille donnée correspond à la diagonale de l'écran*.

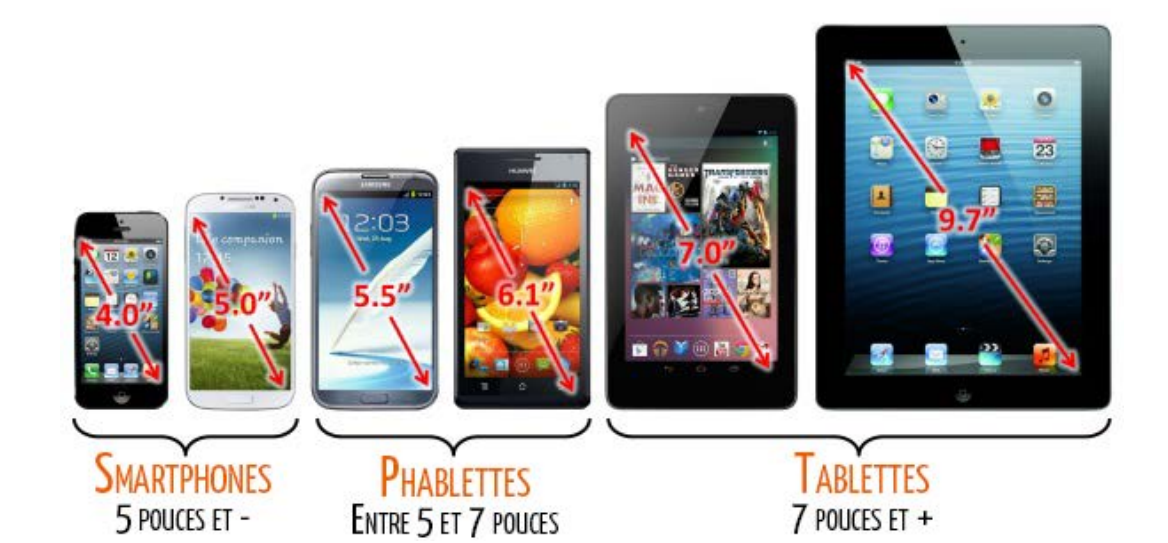

# **Caractéristiques**

Il existe de nombreux modèles différents de smartphones sur le marché. Voici donc quelques points qui peuvent attirer votre attention pour vous aider à faire un choix.

### Prix

Vous pouvez trouver des smartphones à **moins de 100 €**, alors que certains modèles **peuvent dépasser 1000 €**. N'hésitez donc pas à vous fixer un budget lorsque vous allez faire un achat.

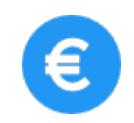

Écran

La taille d'un écran est exprimée en pouces (1 pouce = 2,54 cm), elle **mesure la diagonale d'un écran**. Les smartphones ont généralement un écran entre 3,5 et 5,5 pouces.

La taille de l'écran est un élément déterminant lors du choix d'un appareil puisqu'elle a un impact sur la taille du smartphone. Un écran plus grand facilite la lecture et est plus confortable pour jouer ou regarder

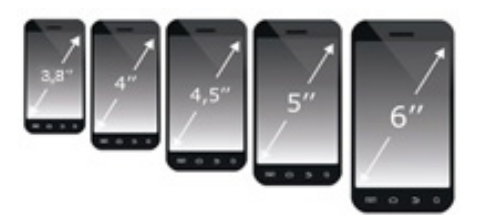

*Source de l'image : http://www.quechoisir.org/telecommultimedia/telephonie/guide-d-achatsmartphones-comment-choisir-son-smartphone*

un film. Cependant, les plus grands modèles sont difficiles à manipuler à une main et surtout, ne peuvent pas toujours se glisser dans une poche.

Autre critère important : la **résolution**, c'est-à-dire le nombre de points composant une image. Plus la résolution est élevée, meilleure est la qualité d'affichage d'un écran.

## Système d'exploitation

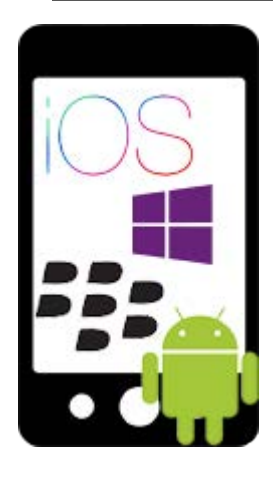

Il n'y a pas vraiment un système d'exploitation meilleur qu'un autre, les utilisateurs ont généralement des affinités avec l'un ou l'autre.

Beaucoup d'utilisateurs choisissent un smartphone en fonction du matériel dont ils disposent déjà. Un utilisateur qui a un ordinateur Apple choisira par exemple **iOS** (iPhone) afin de faciliter la synchronisation entre les appareils.

De même, si vous avez déjà une tablette fonctionnant avec **Android**, vous vous dirigerez peut-être vers un smartphone fonctionnant avec le même système d'exploitation. Si vous utilisez un ordinateur qui fonctionne avec Windows, vous ne serez pas dépaysé avec un smartphone qui fonctionne sur **Windows Mobile**.

Enfin, vérifiez la version du système d'exploitation, car il n'est pas toujours possible de le mettre à jour et les applications récentes ne sont pas toujours disponibles pour les anciennes versions des systèmes d'exploitation.

#### Autonomie

L'avantage d'un smartphone c'est que l'on peut faire beaucoup de choses avec. Malheureusement, vous risquez d'épuiser rapidement la batterie. Comparez donc l'autonomie proposée par les différents modèles. **L'utilisation intensive d'un smartphone peut vous amener à recharger votre appareil tous les jours !** 

Pour économiser votre batterie, vous pouvez par exemple diminuer un peu la luminosité de votre écran ou désactiver certaines fonctionnalités gourmandes comme le WiFi, la 3G, le GPS…

### Appareil photo

Si vous aimez prendre des photos, la qualité de l'appareil photo peut devenir un critère important. En effet, la qualité du capteur peut varier fortement d'un modèle à l'autre.

La 1re chose dont on parle, c'est souvent la **résolution de l'appareil photo, c'est-à-dire le nombre de pixels**. Elle s'exprime en Mégapixels (MP). Sur les smartphones, la résolution

peut varier de 3MP à plus de 20 MP, même si 8 MP offrent déjà un très bon résultat.

D'autres critères permettent également de faire un choix : présence d'un flash, d'un zoom, d'un stabilisateur (pour éviter les photos floues lorsqu'on bouge), ainsi que la possibilité de filmer. Si vous aimez faire des **selfies** (c'est-à-dire prendre une photo de vous-même), vérifiez la présence d'un capteur audessus de votre écran.

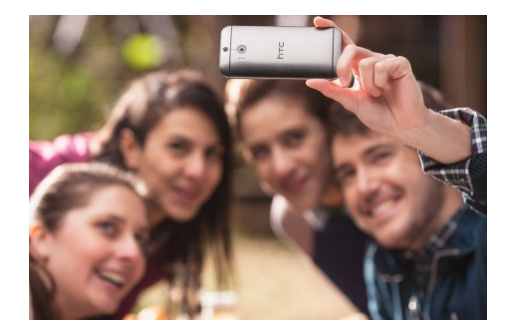

Cependant, les smartphones de base ont généralement du mal à égaler la qualité d'un bon appareil photo.

*Selfie. https://www.swisscom.ch/fr/clientsprives/mobile/htc-one-m8.html*

#### Mémoire

**ATTITT** 

Les smartphones ont une mémoire sur laquelle vous pouvez stocker vos applications, vos photos, votre musique… Elle peut varier fortement d'un modèle à l'autre : les modèles de base ont généralement 4 gigas alors que pour les modèles plus couteux, cela peut monter à 64 gigas.

Si vous pensez stocker des photos, des vidéos et des fichiers musicaux, n'oubliez pas de vérifier si vous pouvez ajouter une carte mémoire (ex. : une carte microSD) pour augmenter la capacité de stockage.

#### Puissance

Comme les ordinateurs, les smartphones ont un processeur. Plus celui-ci est puissant, plus les applications s'exécutent rapidement. C'est un critère important pour ceux qui aiment jouer sur leur smartphone. Généralement, les smartphones bon marché ont un processeur moins puissant ou plus ancien.

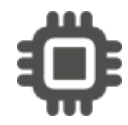

# Systèmes d'exploitation

Comme les ordinateurs et les tablettes, un **smartphone fonctionne grâce à un système d'exploitation**. Le système d'exploitation (OS en anglais) est **l'interface qui permet de faire le lien entre l'utilisateur et son smartphone**. Il existe plusieurs systèmes d'exploitation pour les smartphones.

Si vous comparez 2 systèmes d'exploitation, vous verrez donc qu'il y a des différences au niveau de l'interface, des menus, des icônes… Même en comparant 2 smartphones avec le même système d'exploitation, vous verrez probablement des différences. En effet, ces systèmes ont évolué avec le temps, il existe donc différentes versions d'un même système.

Chaque système d'exploitation dispose également de son propre « Store », c'est-à-dire une boutique en ligne où vous pouvez télécharger de nouvelles applications.

Voici les principaux systèmes d'exploitation:

### Android

Android est le **système d'exploitation le plus répandu**. Développé par Google, il n'est pas rattaché à une marque de smartphones (contrairement à iOS). Vous avez donc un large choix de marques qui proposent ce système : Samsung, Acer, HTC, Alcatel, LG, Huawei, Sony…

Les fabricants intègrent Android à leurs smartphones et y apportent quelques modifications. C'est pourquoi vous pouvez voir des différences entre 2 smartphones de marques différentes, mais qui ont pourtant la même version d'Android. Certaines applications sont cependant intégrées automatiquement : Google, Gmail, Google Maps, YouTube…

Chaque version d'Android porte un numéro et un nom. Par exemple, en 2017, les versions généralement installées sur les smartphones récents sont les versions : 7 (Nougat) et 8 (Oreo).

#### iOS

Après Android, iOS est le **deuxième système d'exploitation le plus répandu**. Il équipe uniquement les « iPhone », c'est-à-dire les smartphones de la marque Apple.

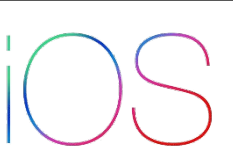

Le premier iPhone fut commercialisé en 2007. Depuis, plusieurs modèles sont sortis, généralement accompagnés d'une nouvelle version du système d'exploitation. Par exemple, fin 2014, la sortie de l'iPhone 6 a coïncidé avec l'arrivée de l'iOS 8.

La sortie des nouveaux appareils est généralement très attendue, car elle amène souvent beaucoup de nouveautés. Certains fans de la marque se ruent dans les magasins pour obtenir les nouveaux smartphones dès leur sortie.

Windows Mobile

Windows 10 Mobile (anciennement Windows Phone) est un système d'exploitation **développé par Microsoft** que l'on retrouve sur plusieurs marques comme Nokia, HTC et Acer…

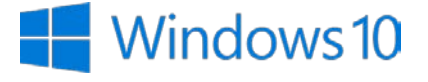

Ce système d'exploitation est plus récent que ses concurrents (Android et iOS), ceci explique par exemple que son store contient moins d'applications à l'heure actuelle.

La version 10 est assez proche du système d'exploitation disponible sur ordinateur (Windows 10), vous y retrouvez ainsi des tuiles dynamiques et colorées.

BlackBerry OS

BlackBerry OS est probablement le moins connu des systèmes d'exploitation présentés ici**. On ne le trouve que sur les smartphones de la marque BlackBerry**.

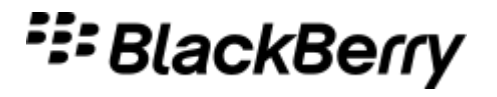

Chaque version de BlackBerry s'appelle « OS » + le numéro de la version. En 2017, c'est la version OS 10.3.2 qui est généralement installée sur les nouveaux appareils.

Le store de BlackBerry (BlackBerry App World) compte beaucoup moins d'applications que les leaders du marché (App Store et Google Play Store).

BlackBerry étant moins répandu, nous nous attarderons moins sur ce système d'exploitation.

# **Applications**

En plus de pouvoir téléphoner et envoyer des messages, les smartphones permettent l'**utilisation d'applications**. Comme sur les tablettes, quand on achète un smartphone, certaines applications sont installées par défaut et permettent les principales activités : surfer sur Internet, écouter de la musique, prendre des photos, visionner des images, envoyer des mails…

Vous aurez surement envie/besoin d'en installer d'autres. Vous pourrez par exemple (selon le smartphone) ajouter des applications qui vous permettent de :

- Communiquer (*ex. : Skype, Facebook, WhatsApp, Gmail…)*
- Retoucher vos photos, les publier (*ex. : Instagram, Flickr, Retrica…)*
- Trouver votre chemin (*cartes, itinéraires de balade…)*
- Consulter les horaires des transports en commun (*ex. : SNCB, De Lijn…*)
- Consulter des recettes de cuisine (*ex. : Marmiton Ptichef…*)
- Produire/prendre des notes (*ex. : Evernote, Google Drive, Microsoft Office, OneDrive…*)
- Consulter les informations et la météo (*ex. : RTL.be, DH, Météo Belgique…*)
- Jouer (*ex. : Angry Birds, Pac Man, Candy Crush…*)
- …

Selon le système d'exploitation du smartphone, le store est différent :

### Android

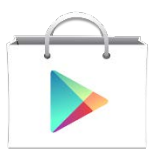

Si vous avez un smartphone Android, vous devrez vous rendre dans le **Google Play Store**, réputé pour proposer des milliers d'applications gratuites et payantes. Celui-ci est accessible via l'application préinstallée sur votre smartphone, reconnaissable grâce à l'icône ci-contre.

Sur le Google Play Store, les applications sont triées selon différentes catégories : applications de photo, divertissement, productivité, social, transports, shopping, jeux…

**Attention**, il existe des applications gratuites, mais également des applications payantes.

Pour chaque application, vous pourrez voir :

- Une évaluation des utilisateurs (avec des étoiles) et des avis plus détaillés
- Des informations sur le concepteur de l'application
- Des captures d'écran
- Une description de l'application
- Les dernières nouveautés
- Une liste d'applications similaires

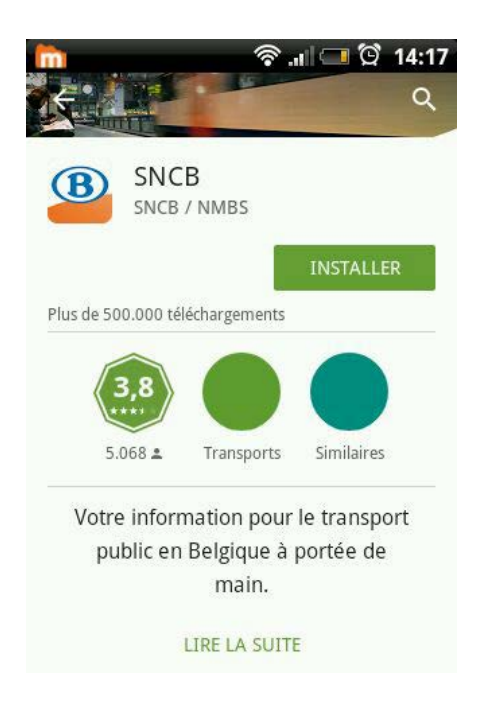

• …

Une fois que vous avez trouvé une application qui vous plait, vous pouvez l'installer via le bouton « **Installer** ».

iOS

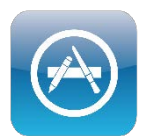

Le store d'Apple (**App Store**) est également réputé pour contenir énormément d'applications. Pour y accéder, vous devez vous connecter à l'application reconnaissable grâce à l'icône ci-contre.

Sur l'App Store, les applications sont triées selon différentes catégories : affaires, réseaux sociaux, productivité, sport, jeux… mais il est également possible de découvrir des applications via des sections telles que "à ne pas manquer", "nouveautés" …

**Attention**, il existe des applications gratuites, mais également des applications payantes. Vous pouvez également trier les applications selon ce critère.

Pour chaque application, vous pourrez découvrir :

- Une évaluation des utilisateurs (avec des étoiles) et des avis plus détaillés
- Des captures d'écran
- Une description de l'application
- Les dernières nouveautés et l'historique de l'application
- Une liste d'applications similaires
- $\bullet$

Une fois que vous avez trouvé une application qui vous

plait, vous pouvez l'installer sur votre appareil en appuyant sur le bouton "**Obtenir**".

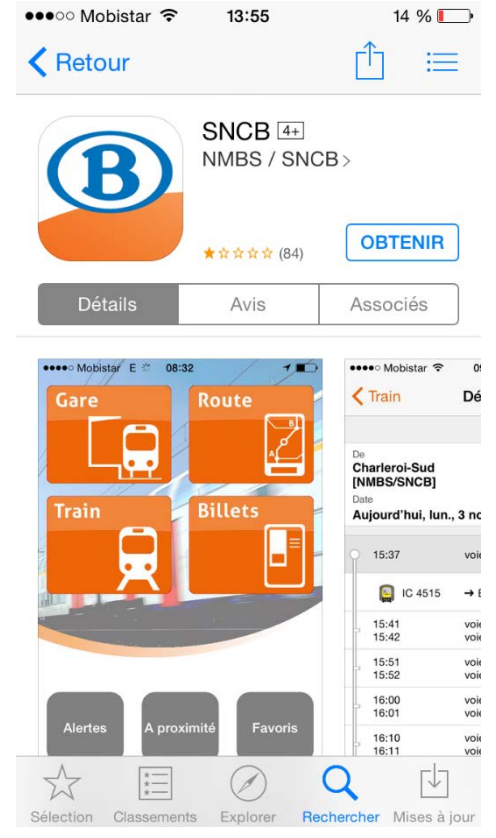

### Windows Mobile

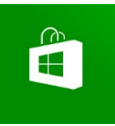

Sur les smartphones avec Windows Mobile, vous devez vous connecter au

"**Windows Store**". Celui-ci est accessible via l'application préinstallée sur votre smartphone, reconnaissable grâce à

l'icône ci-contre.

Sur le Windows Store, les applications sont triées selon différentes catégories : jeux, sport, divertissement, photo, musique, actualités et météo, réseaux sociaux… mais il est également possible de découvrir des applications via des sections telles que "nouveautés", "populaires", "gratuites" ...

**Attention**, il existe des applications gratuites, mais également des applications payantes.

Pour chaque application, vous pourrez découvrir :

- Une évaluation des utilisateurs (avec des étoiles) et des avis plus détaillés
- Une description de l'application
- Des captures d'écran
- Une liste d'applications similaires
- …

Une fois que vous avez trouvé une application qui vous plait, vous pouvez l'installer sur votre appareil en cliquant sur **"Installer".**

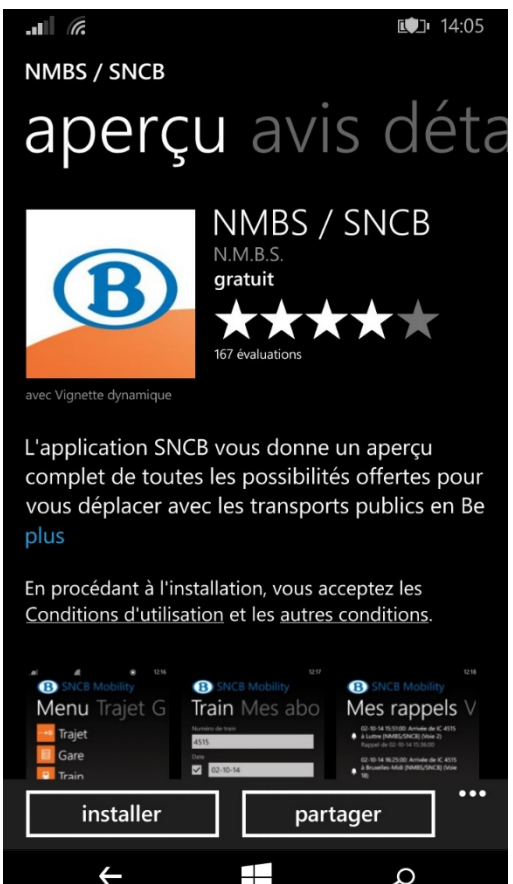

# Naviguer sur le net

#### Navigateurs

Chaque système propose un navigateur par défaut, mais, comme sur votre ordinateur, vous pouvez installer le navigateur de votre choix en passant par le store. Ex. : Firefox, Opera, Dolphin…

Sur **Android**, selon les modèles de smartphone, vous pouvez rencontrer les navigateurs « **Internet** » ou « **Chrome** ».

Pour naviguer sur Internet avec **iOS**, le navigateur installé par défaut est « **Safari** ».

Sous **Windows Mobile**, « **Edge** » est le navigateur installé par défaut.

## Utilisation

La navigation sur Internet via un smartphone est assez proche de celle sur un ordinateur. Lorsque vous ouvrez l'application, vous accédez à votre page d'accueil, par exemple un moteur de recherche. Grâce au clavier qui apparait, vous pouvez ensuite taper :

- l'adresse du site sur lequel vous désirez vous rendre
- un mot-clé si vous désirez faire une recherche dans le moteur de recherche

Si vous avez tapé un mot-clé, le moteur de recherche affiche les résultats de la recherche (Google, Bing…). Cliquez sur le lien qui vous intéresse pour que le site apparaisse.

### Remarque

Les sites ne sont pas tous adaptés au format smartphone. Par conséquent, la navigation et la lecture ne sont pas toujours faciles. C'est pourquoi certains sites détectent que vous naviguez avec un smartphone et vous proposent de télécharger leur application ou affichent une version adaptée aux appareils mobiles.

Par exemple, le site Marmiton détecte la navigation par smartphone, le contenu est alors adapté à la taille de votre écran. Il propose également le téléchargement de l'application.

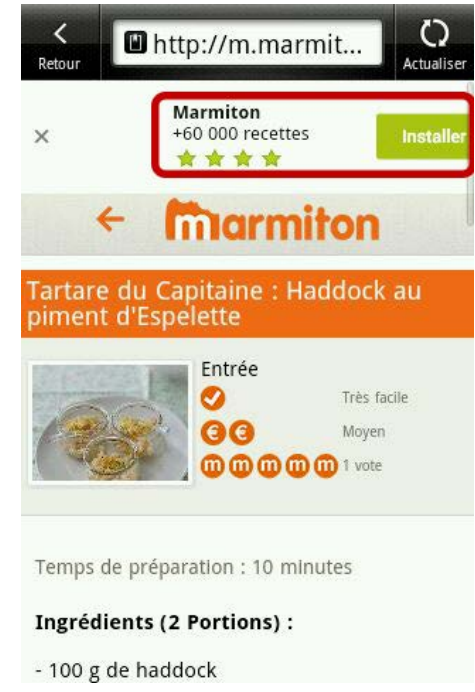

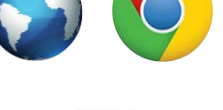

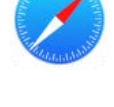

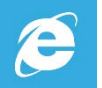

## Utiliser le mail

Par défaut, lorsque vous achetez un smartphone, celui-ci contient déjà une application qui vous permet de gérer vos mails. Vous pourrez cependant installer d'autres applications en utilisant le store.

### Android

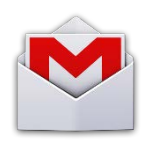

Si vous avez un smartphone Android, vous pourrez utiliser l'application **"Gmail",** installée par défaut. Grâce à Gmail, vous pouvez centraliser les mails de vos différents comptes :

Yahoo Mail, Outlook.com…

Une fois dans votre boîte mail, vous retrouverez les mêmes fonctions que lorsque vous accédez à Gmail depuis votre ordinateur.

Vous pourrez ainsi consulter vos mails, écrire de nouveaux messages, accéder à la corbeille… Vos messages peuvent également être triés par catégories : Principale, Réseaux sociaux, Promotions, Notifications…

**Remarque**, il est possible que l'interface diffère un peu selon la version dont vous disposez.

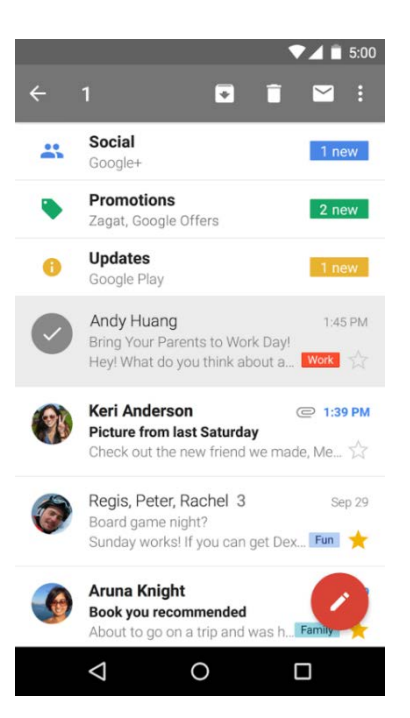

*https://play.google.com/store*

iOS

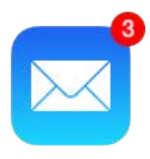

Sur iOS (iPhone), c'est l'application **"Mail"** qui est installée par défaut. Si vous avez des mails non lus, vous les verrez directement via le chiffre affiché sur fond rouge.

L'application vous permet de centraliser les mails de vos différents comptes : Gmail, Yahoo Mail, Outlook.com…

Une fois dans votre boîte mail, vous retrouverez les mêmes fonctions quand dans une messagerie en ligne.

Vous pourrez ainsi consulter vos mails, écrire de nouveaux messages, y joindre des pièces jointes, accéder à la corbeille…

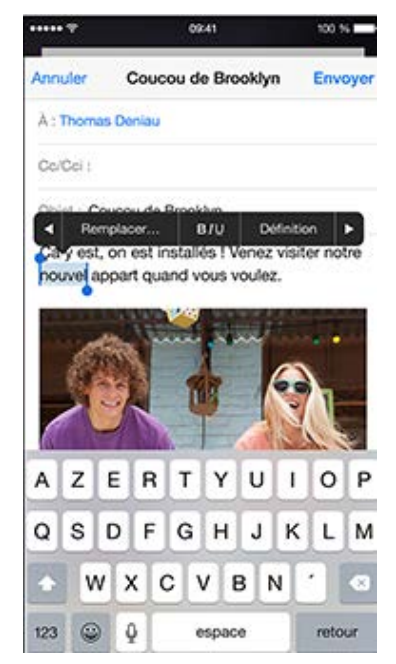

*http://www.apple.com/befr/iphone-6/tips/#mail*

 $11:47$ 

11:30

10:40

09:46

 $I$ **AP**<sub>5</sub>

### Windows Mobile

Sur Windows Mobile, c'est l'application **"Outlook"** qui est

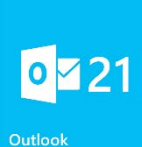

installée par défaut. Si vous avez des mails non lus, vous les verrez directement via le chiffre affiché dans la tuile.

L'application vous permet également de réunir plusieurs comptes (Gmail, Outlook.com, Yahoo Mail...) au même endroit.

Une fois dans votre boîte mail, vous retrouverez les mêmes fonctions que dans une messagerie en ligne.

Vous pourrez ainsi consulter vos mails, écrire de nouveaux messages, y joindre des pièces jointes, accéder à la corbeille…

## BOÎTE DE RÉCEPTION - OUTLOOK - ( tous  $\checkmark$  Catherine Autier RFP - Fabrikam<br>À réviser au plus tôt ✔ Charlotte Weiss STP, reviens sur le comptoir<br>6 messages, 2 non lus m Jean-Philippe STP, reviens sur le comptoir n. Dossier: Travail

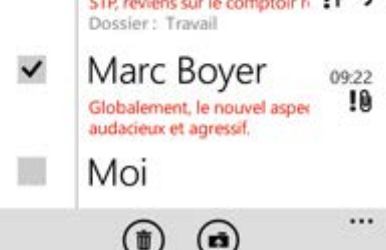

*https://www.windowsphone.com/frbe/how-to/wp8/email-and-calendar/sendor-delete-an-email*